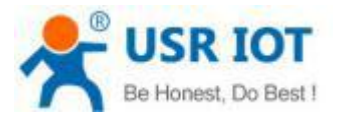

#### **Quick Start Guide**

#### **Ethernet TO RS232/422/485 Serial Converter MODEL USR-N520**

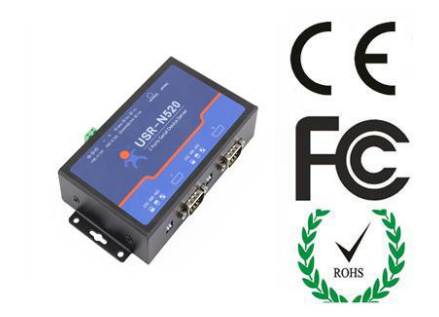

### *1.* **Hardware Installation**

- Use a standard Ethernet cable to connect the USR- N510 to an Ethernet router or connect it directly to a swich all down PC.
- RS-232/422/485 can connect with a PC or other serial port device by serial cables

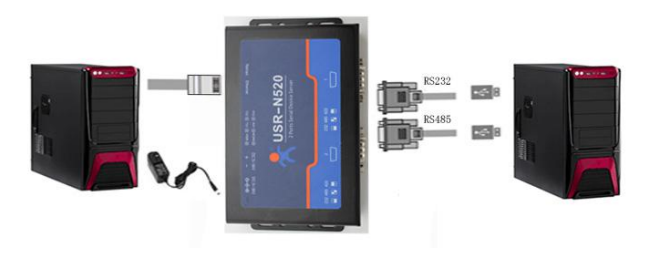

## *2.***Serial Port**

**RS-232 DB9 Male Port**

**RS-485/422 Terminal header ( Will provide connector)**

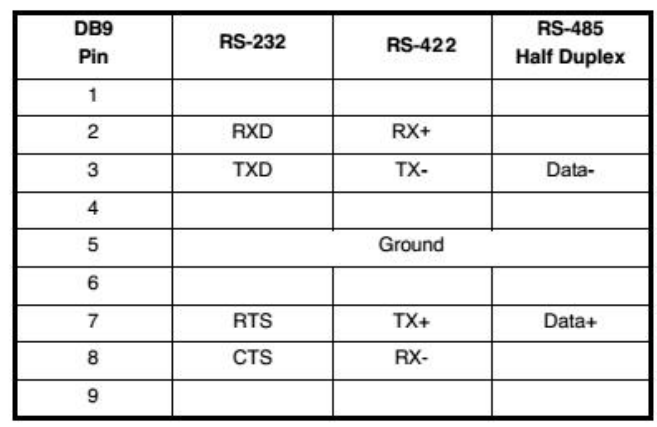

# 2\*Serial Port RS232 / 485 / 422  $\begin{array}{|c|c|c|c|}\n\hline\nA+ & B- & \text{GND} \\
1 & 2 & 3 & 4 & 5\n\end{array}$ Switch all up  $\begin{array}{|c|c|c|c|c|}\n\hline\nT = & R^+ & R^- & \text{GNI} \\
\hline\n2 & 3 & 4 & 5\n\end{array}$ Switch up on the left Switch down on the right

# *3.* **Software Installation**

 Download Setup/Test program from website Install Virtual COM software- VCOM <http://www.usriot.com/p/2-ports-serial-device-servers/>

Note: Be sure you have administrative rights and disable any firewalls/anti-virus software when install software.

*4.* **Configure USR-N520**

- Assign a static IP address to your computer in the **192.168.0.2 to 192.168.0.254** range. Mask **255.255.255.0.** Ensure that your PC can communicate with your N520.
- The **default IP address of USR-N520 is 192.168.0.7** Open your web browser and enter this IP to connect to USR-N510 for configure.

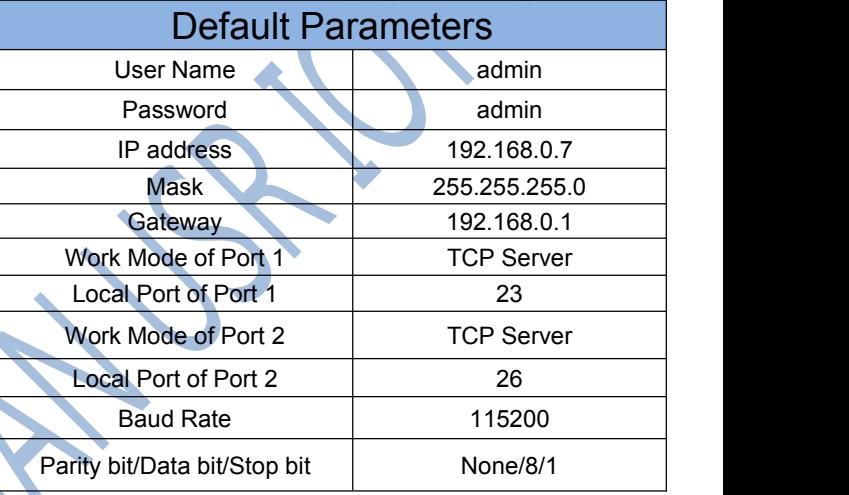

**<http://www.usriot.com> sales@usriot.com**